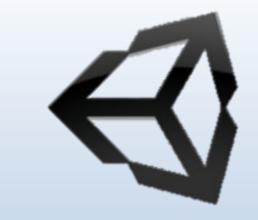

### COMPUTER GRAPHICS CH-Two

By Assis. L. Mohamed A. Abdul-Hamed Computer science & IT collage – Basra – Iraq 2019

### Outline

- Writing programs that produce pictures.
- Learn the basic ingredients found in every OpenGL program.
- Develop some elementary graphics tools for drawing lines, polylines, and polygons.
- Develop tools that allow the user to control a program with mouse and keyboard.

#### GETTING STARTED MAKING PICTURES

- To get stared, you need an environment that let you write and execute programs.
- This environment includes hardware to display pictures and a library of software tools.
- Every graphics program begins with :
- A- Initializations that establish the desired display mode. B- Set up a coordinate system for specifying points, lines, ... etc.

### **Device-independent Programming**

- Writing graphics applications is made available, can be complied and run on a variety of graphics environments.
- This is known as **device-independent** graphics programming, **OpenGL** offer such a tool.
- <u>OpenGL</u> : is an "application programming interface" (API): a collection of routines that the programmer can call to produce graphics.

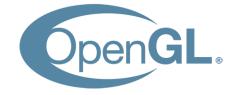

#### Windows-based Programming

- Many graphics systems are windows based and manage the display of multiple overlapping (تداخل) windows.
- The user can move windows around and resize them.

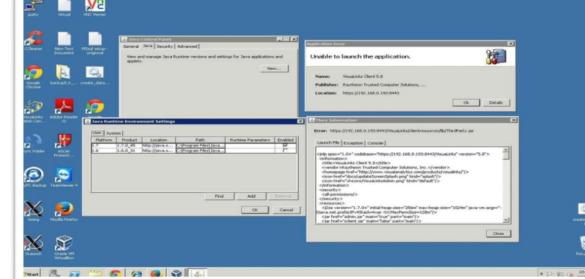

Assis. L. Mohamed A. Abdulhamed

### **Event-driven Programming**

- Means that the program responds to various events, such as click a mouse, press a key, resize a window.
- The programmer organizes a program as a collection of <u>callback functions</u> (دوال استدعاء) that are executed when events occur.
- The new programming structure is more like "do nothing until an event occurs, and then do specified thing."
- Such as: glutMouseFunct(myMouse); // register the mouse action function

**register** the function **myMouse**() as the function to be executed when a mouse event occurs.

#### Main Structure of OpenGL Program

### void main () { initialize things

#### create a screen window

glutDisplayFunc (myDisplay) ; // register the redraw function glutReshapeFunc (myReshape) ; // register the reshape function glutMouseFunc (myMouse) ; // register the mouse action function glutKeyboardFunc (myKeyboard) ; // register the keyboard action function <u>perhaps initialize other things</u> glutMainLoop ();

all of the callback functions are defined here

#### 1- glutDisplayFunc (myDisplay);

- window should be redrawn on the screen, it issue a "redraw" event.
- This happens when the window is first opened and when the window is exposed (تتعرض) by moving another window off of it.
- The function **myDisplay** () is registered as the callback function for a redraw event.

#### 2-glutReshapeFunction (myReshap);

- screen windows can be reshaped by the user, dragging a corner of the window to new position with mouse.
- myReshape () is registered with the reshape events, and automatically passed arguments that specify the new width and height of the reshape window.

#### 3- glutMouseFunc (myMouse);

- when one mouse buttons is pressed or released (تصدر), a mouse event occurs.
- The function **myMouse** () is automatically passed arguments that describe the location of the mouse and nature of the action.

#### 4- glutKeyboardFunc (myKeyboard);

- registers the function mykeyaboard () with event of pressing or releasing some key on the keyboard.
- automatically passed arguments that tell which key was pressed.

#### Note

If a program does not make use of a mouse (or keyboard), the corresponding callback function need not be registered or written. The mouse click (or key pressed) have no effect in the program.

### **Opening a Window for Drawing**

• The first task in making pictures is to open a screen window for drawing.

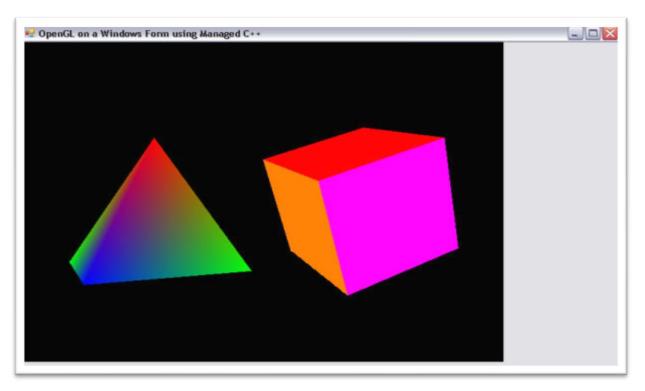

# Entire <u>main ()</u> function to draw graphics in a screen window.

void main (int argc, char\*\* argv) { glutInit (&argc, argv); // initialize the toolkit glutInitDisplayMode (GLUT\_SINGLE | GLUT\_RGB); // set display mode glutInitWindowSize (640,480); // set window size glutInitWindowPosition (100, 150); // set window position on screen glutCreateWindow ("my first attempt"); // open the screen window // register the callback functions glutDisplayFunc (myDisplay); glutReshapeFunc (myReshape); glutMouseFunc (myMouse); glutKeyboardFunc (myKeyboard); // additional initializations as necessary myInit (); glutMainLoop(); // go into a perpetual loop

#### Conti...

- The first five calls use the OpenGL Utility Toolkit to open a window for drawing.
- glutInit (&argc, argv);
- This function initialize the OpenGL Utility Toolkit.
- Its arguments (معاملات) are the standard ones for passing information about the command lines.

#### Conti...

- glutInitDisplayMode (GLUT\_SINGLE |GLUT\_RGB);
- specifies how the display should be initialized.
- The built-in constants GLUT\_SINGLE and GLUT\_RGB, which are Oared (التي طرأت عليه) together, indicate that a single display buffer should be allocated and that colors are specified.
- glutInitWindowSize (640,480);
- specifies the screen window should initially be 640 pixel wide by 480 pixel high.
- You may resize the window as desired.

#### Conti...

- glutInitWindowPosition (100, 150);
- specifies that the window's upper left corner should be positioned on the screen 100 pixels over from the left edge and 150 pixels down from the top.
- You can move this window wherever desired.
- glutCreateWindow ("my first attempt");
- This function actually opens and displays the screen window, putting the title "my first attempt" in the title bar.

#### DRAWING BASIC GRAPHICS PRIMITIVES

- The drawing commands will be placed in the callback function associated with a redraw event, such as <u>myDisplay()</u> function.
- We first establish the **coordinate system** where the objects will appear.
- We begin with an intuitive (بديهي) coordinate system, which is 640 pixel wide by 480 pixels high.

## The initial coordinate system for drawing

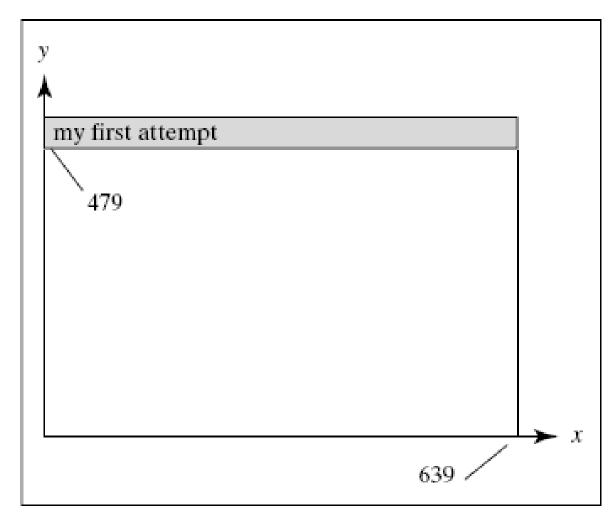

- OpenGL provides tools for drawing all of the output primitives.
- To draw object, you pass a list of vertices.
- The list occurs between two functions glBegin () and glEnd ().

```
glBegin (GL_POINTS);
glVertex2i (100, 50);
glVertex2i (100, 130);
glVertex2i (150, 130);
glEnd ();
```

| у                |            |
|------------------|------------|
| ↑                |            |
| my first attempt |            |
|                  |            |
|                  |            |
|                  |            |
|                  |            |
|                  |            |
| ••               |            |
| •                |            |
|                  | <b>→</b> x |

#### Describe previous code

- The constant **GL\_POINTS** is built-into OpenGL.
- To draw other primitives, you replace **GL\_POINTS** with **GL\_LINES**, **GL\_POLYGON**, etc.
- The function **glVertex2i** () have several variations, that distinguish the number and type of arguments passed to the function, as in next slide.

#### The function glVertex2i ()

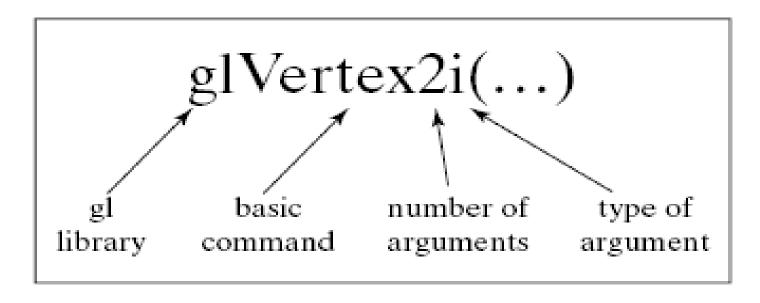

(gl) indicates a function from OpenGL library.
 Then basic command root, followed by the number of arguments sent to the function (3 and 4), the argument (i) for integer, (f) or (d) for a floating-point value.

#### **OpenGL Data Types**

| Suffix | Data type              | Typical C or C++ type         | OpenGL type name           |
|--------|------------------------|-------------------------------|----------------------------|
| b      | 8-bit integer          | signed char                   | GLbyte                     |
| s      | 16-bit integer         | short                         | GLshort                    |
| i      | 32-bit integer         | int or long                   | GLint, GLsizei             |
| f      | 32-bit floating point  | float                         | GLfloat, GLclampf          |
| d      | 64-bit floating point  | double                        | GLdouble, GLclampd         |
| ub     | 8-bit unsigned number  | unsigned char                 | GLubyte, GLboolean         |
| us     | 16-bit unsigned number | unsigned short                | GLushort                   |
| ui     | 32-bit unsigned number | unsigned int or unsigned long | GLuint, GLenum, GLbitfield |
|        |                        |                               |                            |

A function using the suffix (لأحقة) i "expects" a 32-bit integer, when your use 16-bit integer, this caused a problem as in the following code.

The wrong code

void drawDot (int x, int y) { ← danger: pass ints glBegin (GL\_POINTS); // draw dot at integer point (x, y) glVertex2i ( x, y); glEnd ();

The safer code

void drawDot (GLint x, GLint y) {
 glBegin (GL\_POINTS); // draw dot at integer point (x, y)
 glVertex2i ( x, y);
 glEnd ();

#### The OpenGL State

- OpenGL keeps track (يتتبع) of many state variables, such as current size of a point, color, background, ... etc.
- The values of a state variable remains active until a new value is given.
- The color of a drawing can be specified using glColor3f (1.0,0.0, 0.0); // set drawing color to red glColor3f (0.0,0.0, 0.0); // set drawing color to black glColor3f (1.0,1.0, 1.0); // set drawing color to white

#### The OpenGL State

- glClearColor (red, green, blue, alpha);
- The background color, where alpha specifies a degree of transparency (شفافية).
- glClear (GL\_COLOR\_BUFFER\_BIT);
- The argument GL\_COLOR\_BUFFER\_BIT is a constant.
- This function used to clear the entire window to the background color.

## Complete program that draws the lowly three dots

#include <windows.h> // use as needed for your system #include <gl/Gl.h> #include <gl/glut.h> void myInit (void) { glClearColor (1.0,1.0,1.0,0.0); // set white background color glColor3f (0.0f, 0.0f, 0.0f); // set the drawing color glPointSize( 4.0); // a 'dot' is 4 by 4 pixels glMatrixMode (GL\_PROJECTION) 5 glLoadIdentity (); gluOrtho2D (0.0, 640.0, 0.0, 480.0);

#### **Display Function**

void myDisplay(void) { glClear (GL COLOR BUFFER BIT); // clear the screen glBegin (GL POINTS); glVertex2i(100, 50); // draw three points glVertex2i(100, 130); glVertex2i(150, 130); glEnd (): glFlush(); // send all output to display

#### Main Function

void main (int argc, char\*\* argv) { glutInit (&argc, argv); // initialize the toolkit glutInitDisplayMode (GLUT\_SINGLE | GLUT\_RGB); // set display mode glutInitWindowSize (640,480); // set window size glutInitWindowPosition (100, 150); // set window position on screen glutCreateWindow ("my first attempt"); // open the screen window glutDisplayFunc (myDisplay); // register redraw function myInit (); glutMainLoop (); // go into a perpetual loop

Shanks!

Assis. L. Mohamed A. Abdulhamed